### Урок № 18

### Тема: Архив информации

## Задание 1. Изучите краткий теоретический материал по теме урока и законспектируйте  $ero.$

Несмотря на то, что объёмы внешней памяти компьютера постоянно растут,

потребность в архивации не уменьшается. Архивация нужна не только для экономии памяти, но и для надёжного хранения копий ценной информации и для быстрой передачи информации по сети.

#### Архивация – это процесс сжатия (упаковки) информации с целью уменьшения её объёма и удобства хранения и транспортировки. При архивации информации объём информации уменьшается, а количество информации остаётся прежним.

#### Разархивация (распаковка) – процесс восстановления файлов из архива в виде, какой они имели до загрузки в архив.

Основные характеристики процесса сжатия и результаты их работы:

- 1) Скорость сжатия это время, которое затрачивается на сжатие некоторого объёма информации входного потока, до получения из него эквивалентного выходного потока.
- 2) Степень (качество) сжатия. Степень сжатия файлов характеризуется коэффициентом сжатия, который определяется как отношение объёма сжатого файла V<sub>c</sub>к объёму исходного файла $V_0$ , выраженного в %:  $K_c = \frac{V_c}{V_0} \cdot 100\%$ . <u>Чем меньше $K_c$ , тем выше степень</u>

# сжатия!

Все используемые методы сжатия делятся на 2 вида:

- 1) Упаковка без потерь исходную информацию можно точно восстановить по имеющейся упакованной информации.
- 2) Упаковка с потерей информации распакованное сообщение будет отличаться от исходного сообщения.

Архивирование и разархивирование информации выполняется с помощью **специальных программ** – *архиваторов*. Наиболее популярные: WinRar, WinZip,  $7 - zip$ , G – Zip, WinRK 3.1.2 - современный архиватор с лучшей на сегодня степенью сжатия. Существуют также архиваторы специального назначения: для резервного копирования информации, для работы с серверами, для резервного копирования БД и др.

Программы - архиваторы позволяют создавать такие архивы, для извлечения файлов из которых не требуются какие – либо программы, т.к. сами архивные файлы могут содержать программу распаковки. Такие архивные файлы называются самораспаковывающиеся (SFXархив\*\* читается «сиас»-архив, SelF-eXtracting читается «сэлфэкстрэтинг»). Архивы такого типа создаются в формате .exe - файла (читается «иекси»).

Не все файлы сжимаются одинаково. Лучше всего сжимаются файлы графических образов (.bmp - "биэмпи"; .png - "пиэндджи"), текстовые файлы (.doc; .txt - "тиэксти"), файлы данных, степень сжатия которых может достигать 5 - 40%, меньше сжимаются файлы исполняемых программ (.com; .exe - "иекси") и загрузочных модулей (.dll - "диэлэл") - 60 -90%. Почти не сжимаются архивные файлы.

## Задание 2. Самостоятельная работа «Архивация текстовых и графических документов».

1. Создать на Рабочем столе ПК 2 папки «Картинки» и «Тексты».

2. Сохранить в папке «Картинки» 2 рисунка в формате .bmp, .gif; в папке «Тексты» сохранить 2 текста в формате . doc, .docx. Скачанным файлам рисунков и текстам дать имена (например, Весна.doc).

*Примечание: если нет возможности найти рисунки или картинки в формате .bmp или .gif, то можно использовать картинки в любом имеющемся формате.*

3. Заархивировать с помощью архиватора 7 – zip рисунки и тексты.

4. Заполнить таблицу:

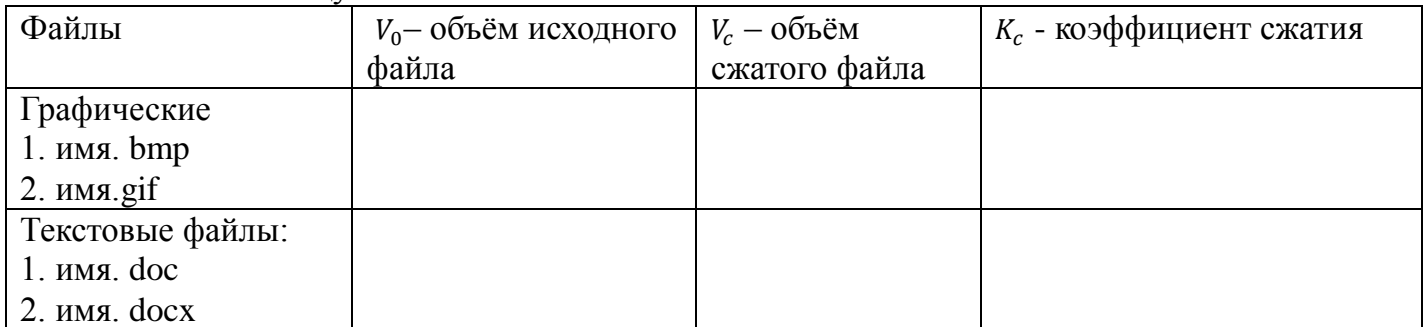

### Методические указания

- 1. Включите блок бесперебойного питания, а затем компьютер. Дождитесь загрузки операционной системы.
- 2. Чтобы создать папку на Рабочем столе нажмите на правую кнопку мыши и из появившегося списка выберите *Создать > Папку*. На Рабочем столе появится Новая папка. Чтобы еѐ переименовать наведите курсор мыши на название Новая папка и нажмите на правую кнопку мыши. Из *Контекстного меню* (появившегося списка) выберите *Переименовать*. Введите придуманное имя .
- 3. В интернете найдите 2 рисунка с указанными расширениями и скопируйте их в папку Рисунки. Для каждого рисунка придумайте имя, например *Зима*.jpg.
- 4. Чтобы узнать размер файла наведите указатель мыши на выбранный рисунок и нажмите на правую кнопку мыши. Из появившегося списка выберите *Свойства> Размер*. Полученные данные занесите в Таблицу 1.
- 5. Найдите в интернете любую, интересную информацию; выделите еѐ, нажав на левую кнопку мыши и проведите от начала до конца документа; нажмите на правую кнопку мыши и из Контекстного меню выберите*Копировать.* На Рабочем столе откройте офисный пакет LibreOffice. Из списка выберите *Документ Writer*, откройте его и вставьте туда скопированный текст. Сохраните каждый из двух текстов отдельным документом. На панели инструментов выберите команду *Файл>Сохранить как*. В появившемся окне задайте Имя файла и Тип файла: для первого документа тип *.odt* , для второго документа тип *.doc* . Отправьте текстовые документы в папку Документы.
- 6. В итоге у вас должно получиться 2 папки: *Рисунки*, в которой будет 2 рисунка с именами; *Документы*, в которой будет 2 текстовых документа с названиями. Архивация файлов в WinZip.
- 1. Откройте программу 7- Zip: *Пуск>Все программы>7-Zip>7 – ZipFileManager.*
- 2. Откройте папку Рисунки. Чтобы открыть данную папку в окне программы 7- Zip последовательно откройте следующие папки: *Компьютер>С:\ >Users>1>Decktop> Рисунки >(ваши сохранѐнные рисунки).*
- 3. Наведите указатель мыши на первую картинку и нажмите на правую кнопку мыши. Из появившегося *Контекстного меню* выберите *7-Zip> Добавить к архиву*.
- 4. Введите имя архива в поле *Архив* например, Зима.zip и убедитесь, что в поле *Формат архива* установлен тип Zip.
- 5. Установите в поле *Режим изменения*>*Добавить и заменить.*
- 6. В поле *Уровень сжатия*: выберите пункт *Максимальный*.
- 7. Запустите процесс архивации кнопкой *ОК*.
- 8. Запишите размер файла после архивации в таблицу 1.
- 9. Аналогичным образом создайте архивы для остальных 3 файлов. Занесите в таблицу 1 размеры этих заархивированных файлов.
- 10.Определите степень сжатия файлов и заполните таблицу. Степень сжатия характеризуется коэффициентом, который находится по формуле  $K_c = \frac{V_c}{V_c}$  $\frac{V_c}{V_0}$ · 100% -, где  $V_c$ – размер архивного (сжатого) файла,  $V_0$ - размер исходного файла.

# **Выполненное Задание 2 отправляется на проверку преподавателю Кузнецовой Л.В. на адрес: [ludmilakuz30@gmail.com](mailto:ludmilakuz30@gmail.com)**